## scholarcy

Read less. Learn more.

- *How do you keep track of the key findings in a paper you read last month, or even last year? 1*
- *How do you decide if a new article is worth reading in full? 2*
- *And how do you quickly find that really useful source you saw referenced a while ago? 3*

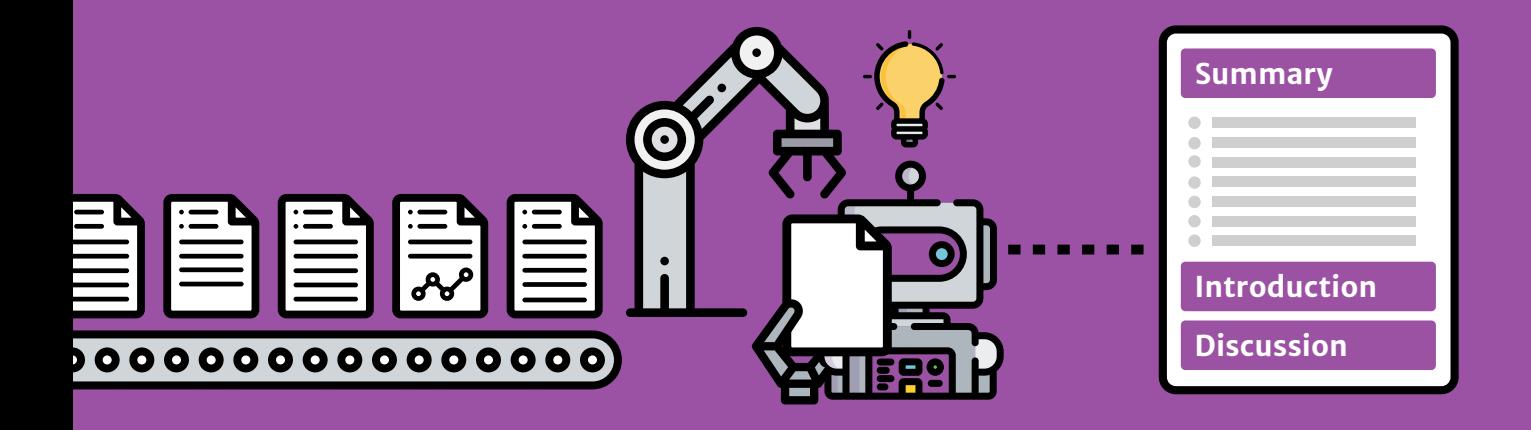

**Scholarcy is your virtual research assistant. It reads papers and breaks them down into easy-to-digest summary cards, helping you identify the most useful information for your own research faster.** 

Only **Scholarcy** creates referenced summaries with direct links to cited sources, exports tables into Excel, and extracts figures that can be enlarged on mobile devices.

Store thousands of summaries, share, annotate and more, in your own research library with **Scholarcy**.

## **5 steps** *to faster research*

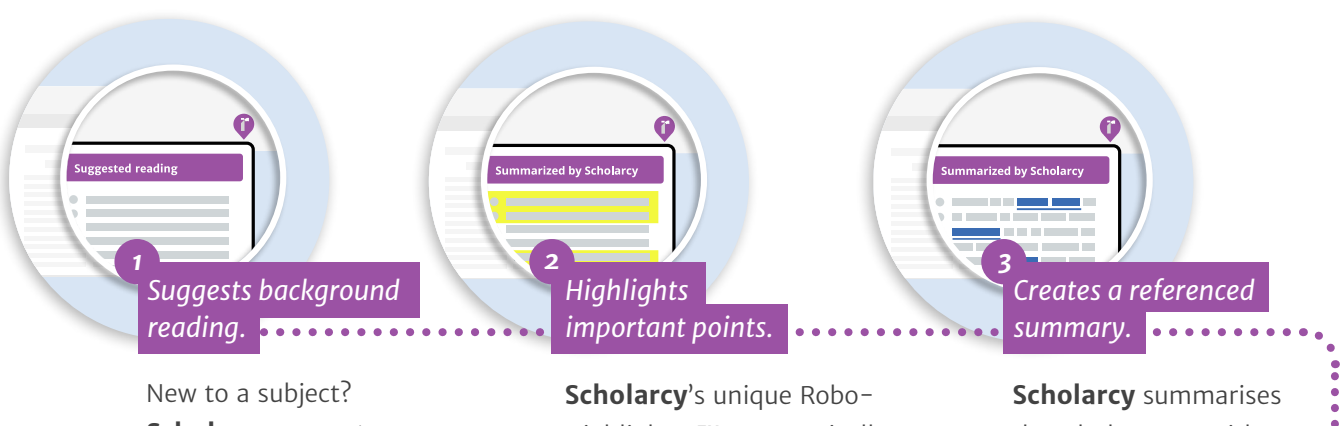

**Scholarcy** generates a background reading list helping you get up to speed faster.

Highlighter™ automatically highlights important phrases and contributions made in the paper.

the whole paper with references, rewriting statements in the third person.

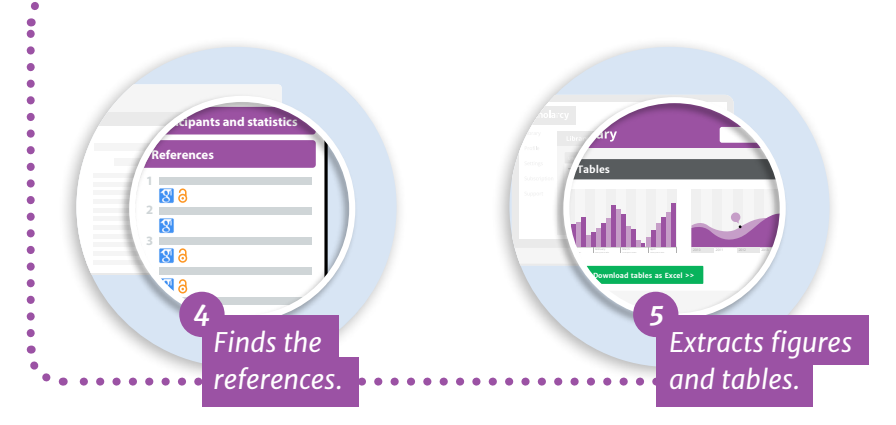

No more trawling the web trying to find the papers in the references – **Scholarcy** does that for you. Download the entire bibliography to import into your favourite reference management tool.

Need to check the numbers? **Scholarcy** finds the tables in the paper and lets you download them in Excel.

## **More ways Scholarcy helps Researchers**

- **Export summaries** to Word to edit and use in your own work.
- **C** Download the entire bibliography for any paper in BibTex or .RIS format and import straight into your favourite reference management tool.
- **Import entire folders** from Dropbox to generate multiple summaries in one go.
- **Share your library** with a friend or colleague.
- **Create multiple libraries** to structure your research.
- **Upload an entire bibliography** of references into Scholarcy from a .RIS file and generate a summary flashcard of the original paper for every reference.

## scholarcy